### **แนวปฏิบัติการบันทึกข้อมูล**

#### **การทำหลักประกันสัญญา โดยใช้เงินสดในระบบ mis ของมหาวิทยาลัยราชภัฏสงขลา**

เมื่อมีการจัดทำสัญญาระหว่างผู้ว่าจ้างกับผู้รับจ้างนั้น จะต้องมีการวางหลักประกันสัญญา เพื่อประกันความเสียหายที่ อาจเกิดขึ้นจากกรณีที่ว่าจ้างไม่ปฏิบัติตามกระบวนการซื้อหรือจ้าง โดยหลักประกันสัญญานั้น ให้กำหนดมูลค่าเป็นจำนวนเต็มใน อัตราร้อยละห้าของวงเงินงบประมาณหรือราคาพัสดุที่จัดซื้อจัดจ้างในครั้งนั้น แล้วแต่กรณี ตามระเบียบกระทรวงการคลังว่าด้วย การจัดซื้อจัดจ้างและการบริหารพัสดุภาครัฐ พ.ศ.2560 ข้อ 167 และ ข้อ 168

โดยเจ้าหน้าที่พัสดุต้องบันทึกข้อมูลการวางหลักประกันสัญญา เป็นเงินสดลงในระบบ mis โดยมีขั้นตอนดังนี้

#### **ขั้นตอนที่ 1 เข้าระบบ MIS ของหมาวิทยาลัยราชภัฏสงขลา ([www.skru.ac.th](http://www.skru.ac.th/))**

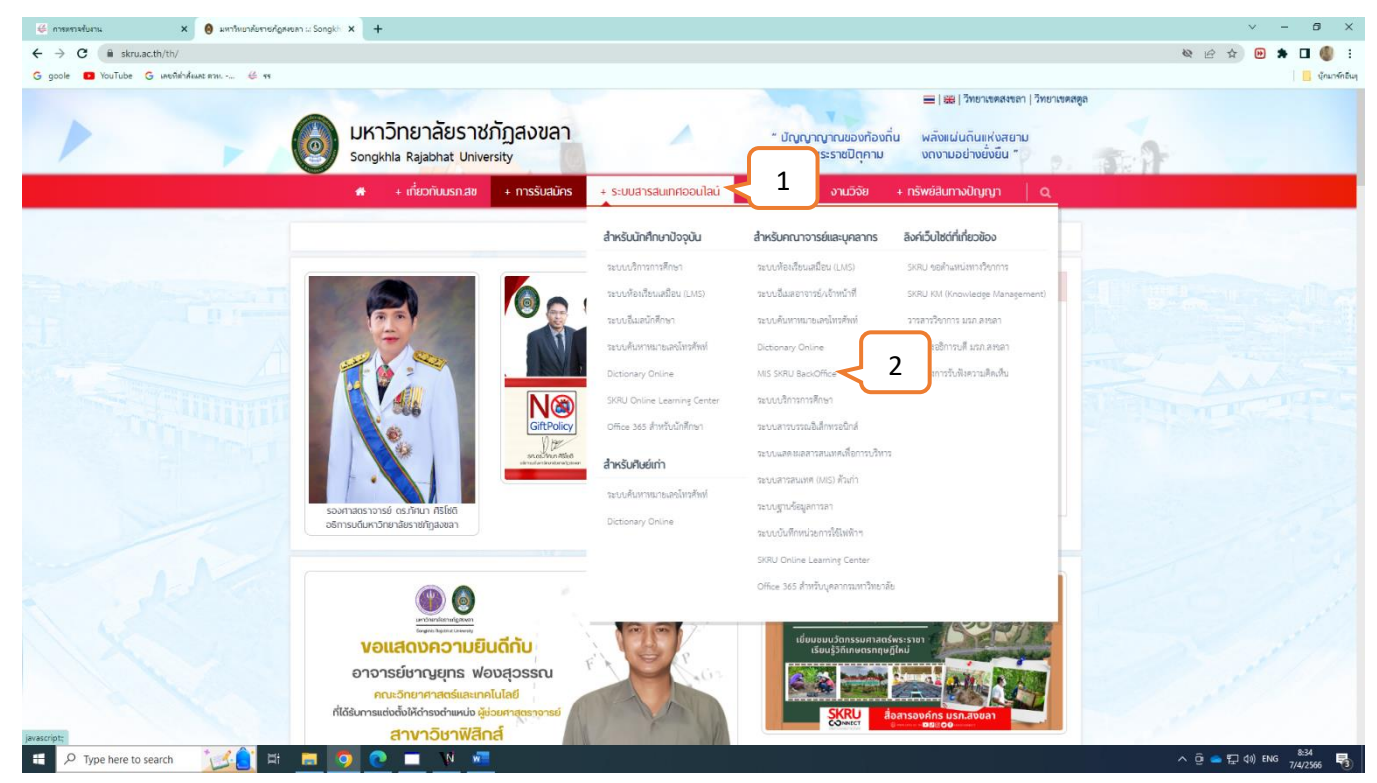

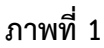

**หมายเลข 1 : คลิก** ▷ **ระบบสารสนเทศออนไลน์**

**หมายเลข 2 : คลิก** ▷ **MIS SKRU Backoffice**

### **หรือ** ระบบสารเทศออนไลน์และระบบ MIS

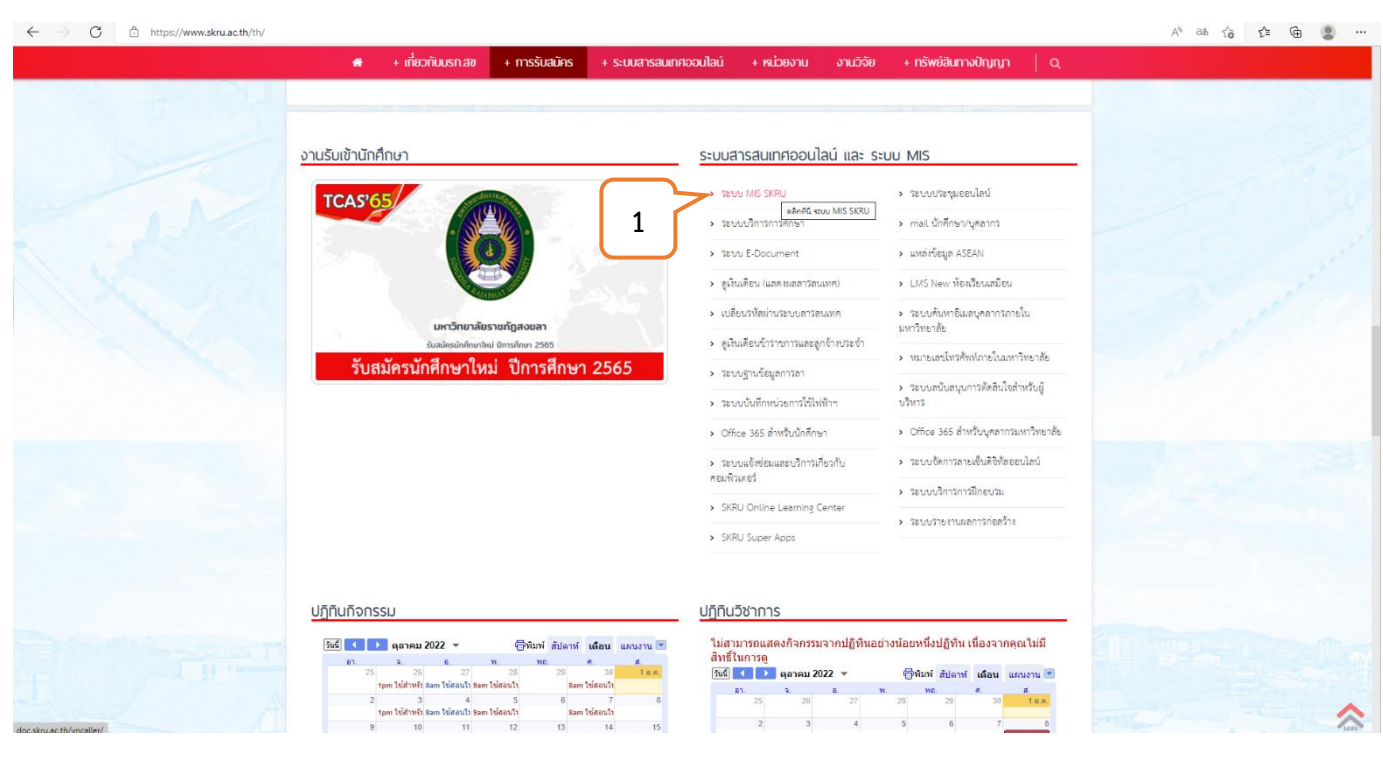

**ภาพที่ 2**

**หมายเลข 1 : คลิก** ▷ **ระบบ MIS SKRU** 

### **ขั้นตอนที่ 2 ระบบสารสนเทศเพื่อการบริหาร (MIS)**

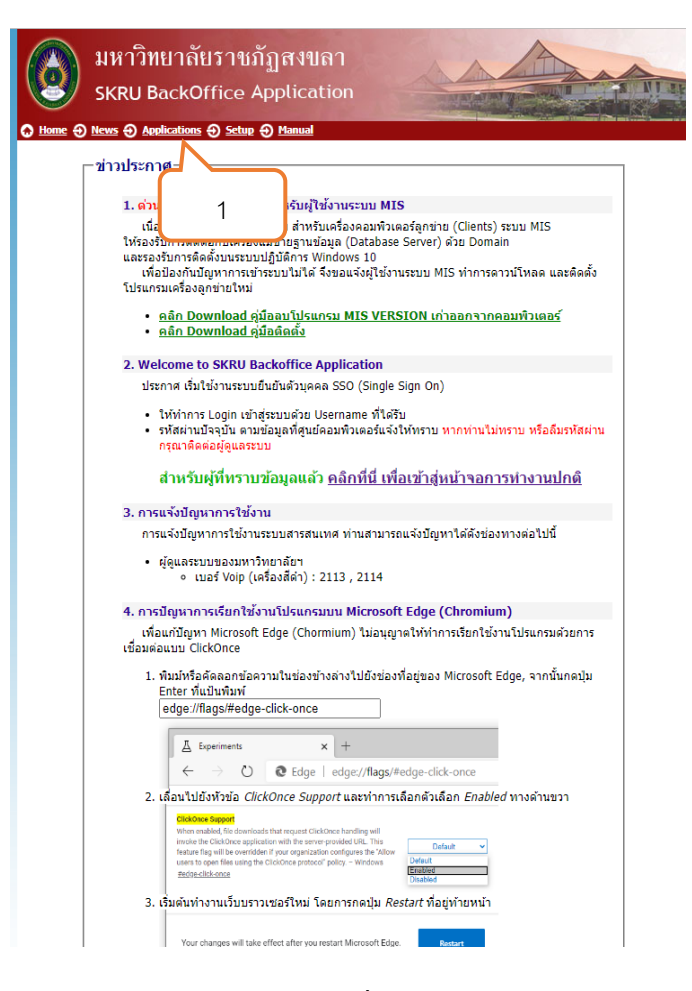

**ภาพที่ 3**

**หมายเลข 1 : คลิก** ▷ **"Applications"**

#### **ขั้นตอนที่ 3 เข้าระบบจัดซื้อ/จัดจ้าง**

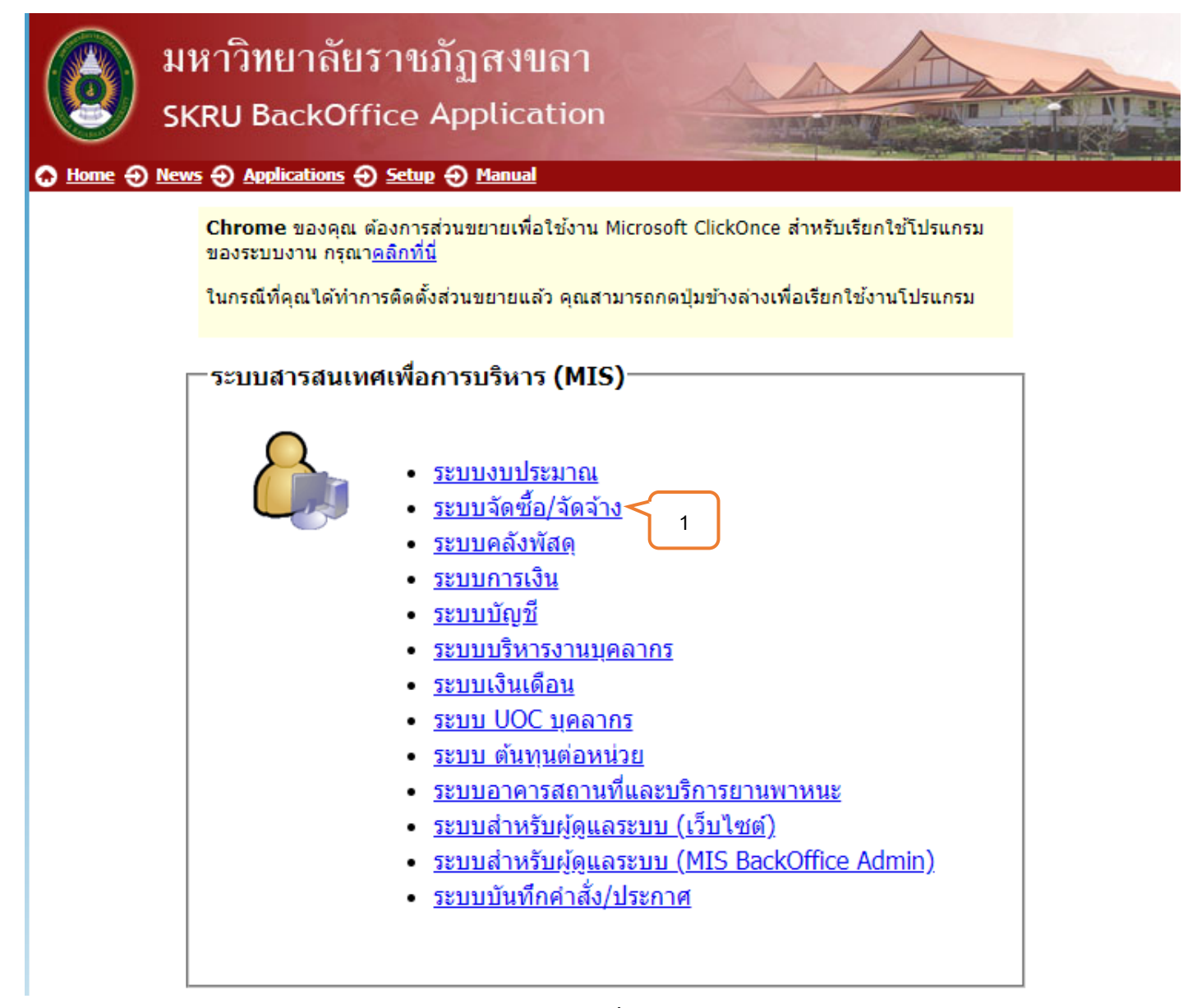

**ภาพที่4**

**หมายเลข 1 : คลิก** ▷ **"ระบบจัดซื้อ/จัดจ้าง"**

#### **ขั้นตอนที่ 4 เข้าสู่ระบบ / Logon to system**

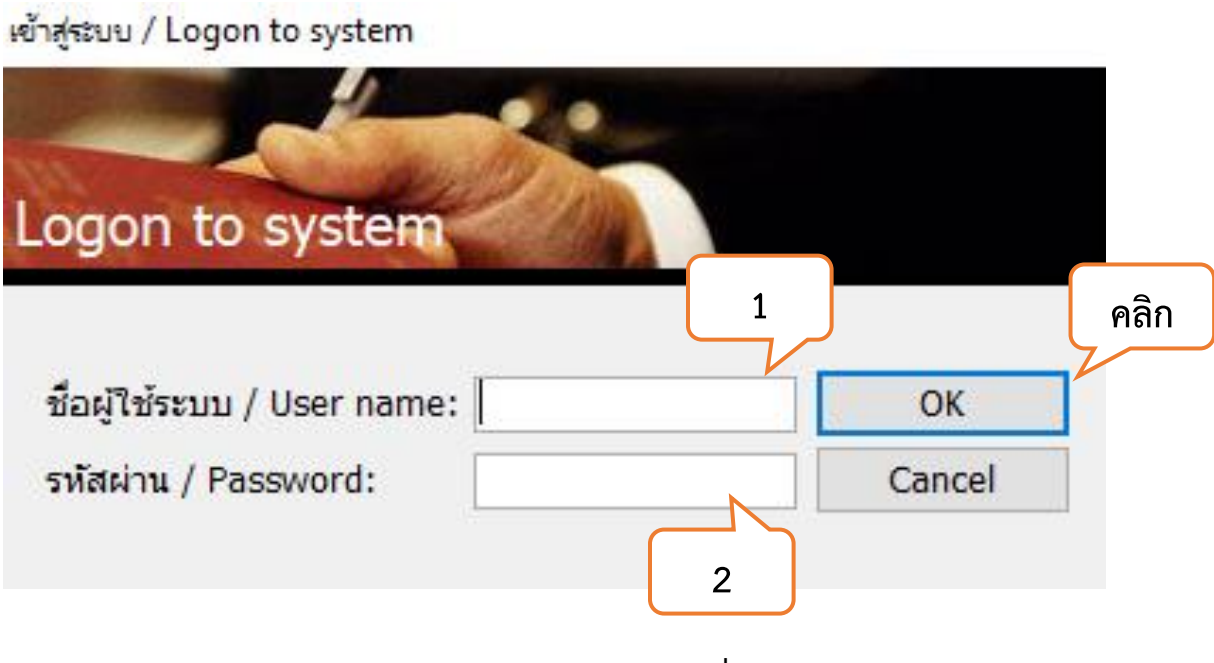

**ภาพที่ 5**

**หมายเลข 1 : ใส่ชื่อผู้ใช้ระบบ / User Name :**

**หมายเลข 2 : ใส่รหัสผ่าน / Password :**

### **ขั้นตอนที่ 5 ระบบจัดซื้อ/จัดจ้าง**

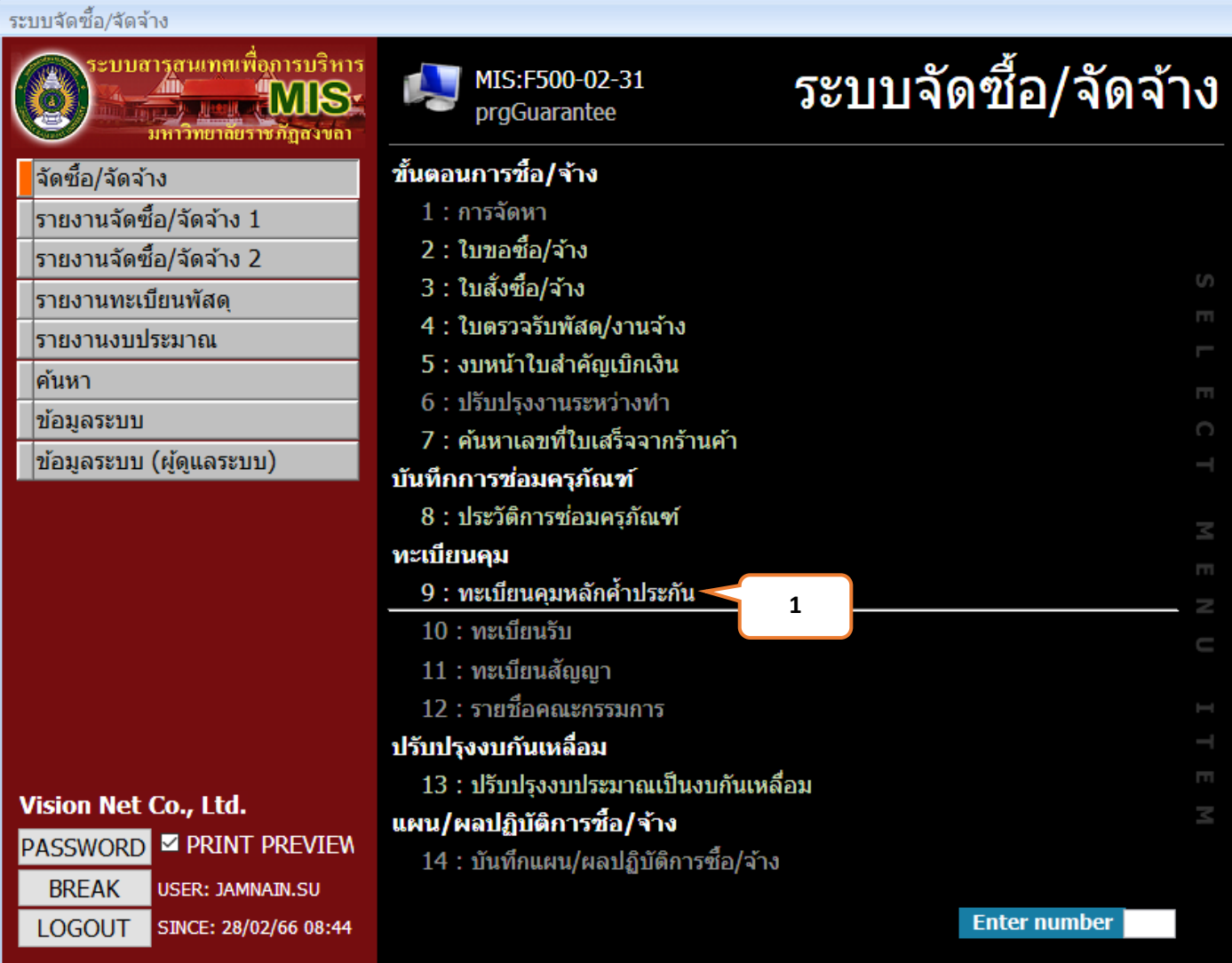

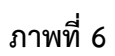

**หมายเลข 1 : คลิก** ▷ **"ทะเบียนคุมหลักค้ำประกัน"**

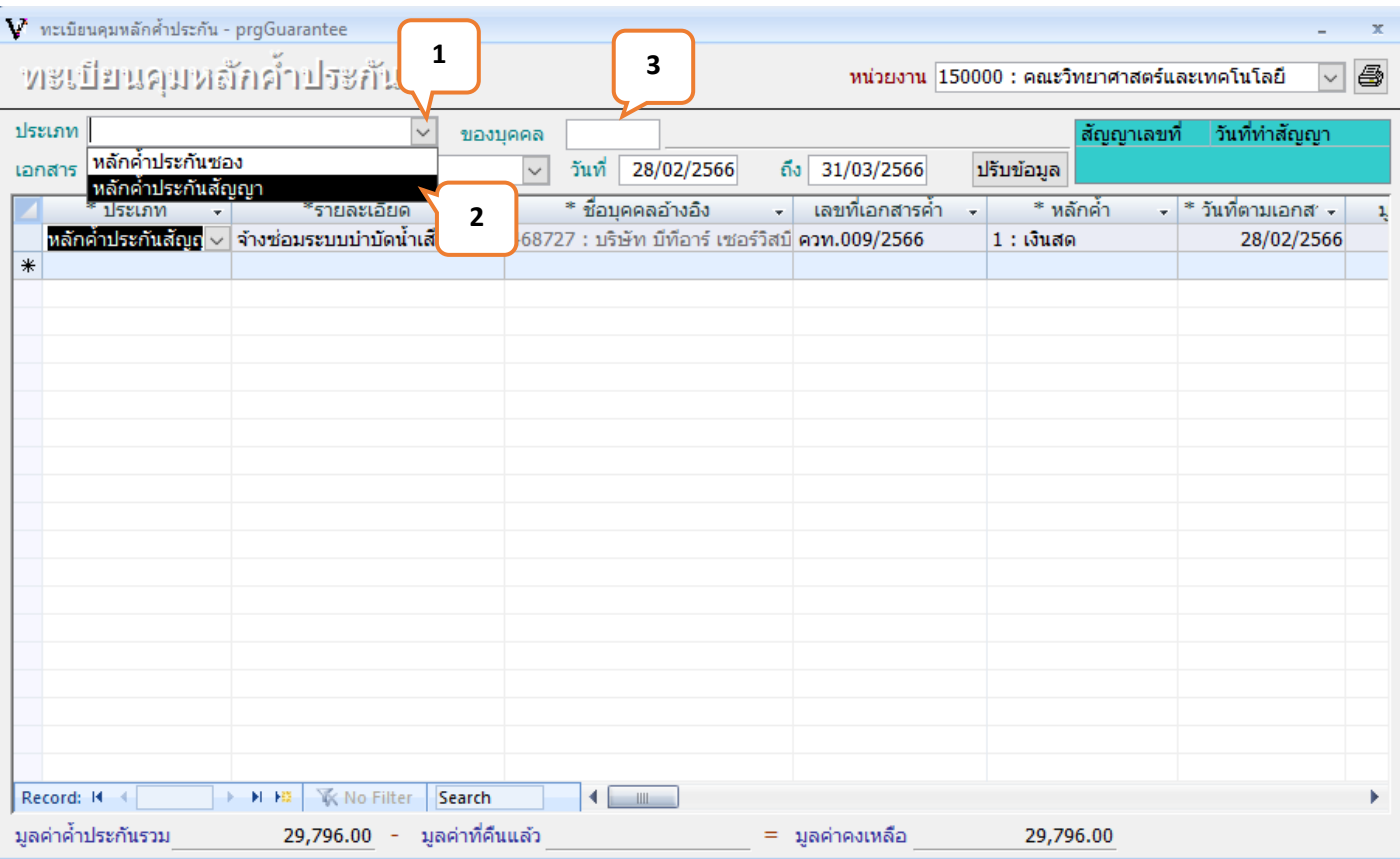

**ภาพที่ 7**

**หมายเลข 1 : คลิก** ▷ **"เพื่อเลือกประเภทของหลักค้ำ"**

**หมายเลข 2 : คลิก** ▷ **"หลักค้ำประกันสัญญา"**

**หมายเลข 3 : ของบุคคล** ▷ **ระบุชื่อคู่สัญญา เช่น ชื่อบุคคล / บริษัท**

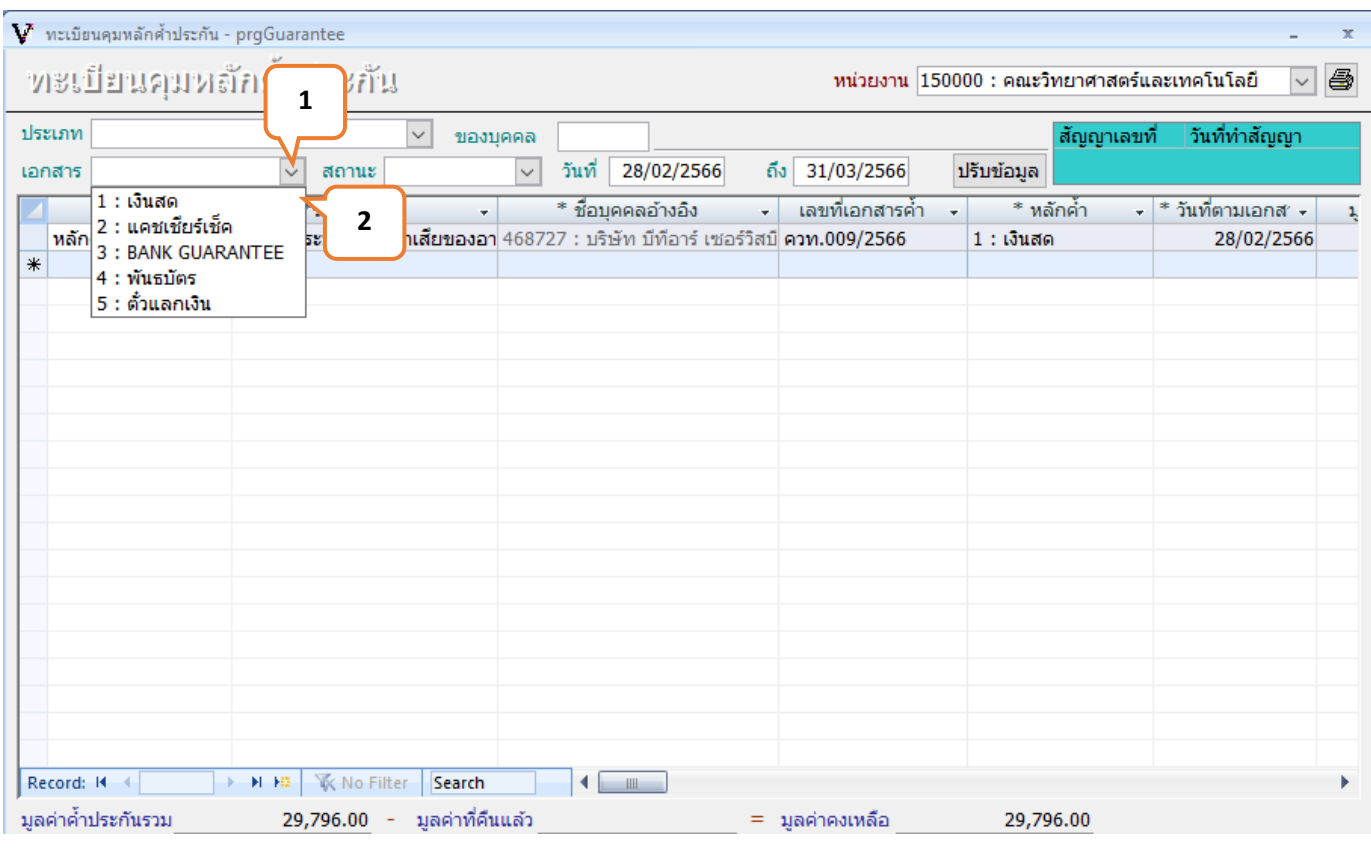

**ภาพที่8**

**หมายเลข 1 : คลิก** ▷ **"เอกสาร"**

**หมายเลข 2 : คลิก** ▷ **" เงินสด"**

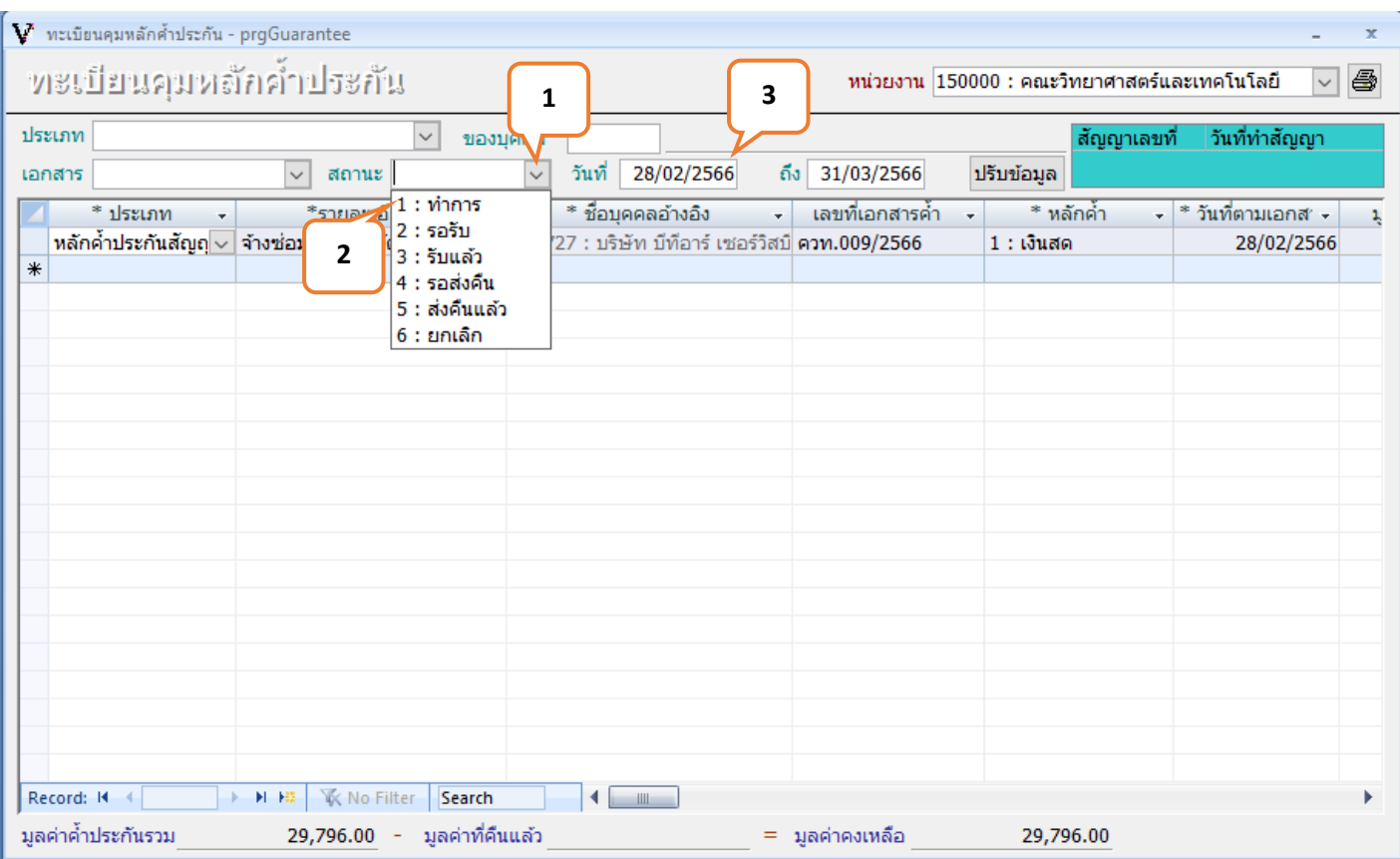

**ภาพที่ 9**

**หมายเลข 1 : คลิก** ▷ **"สถานะเพื่อระบุสถานะของหลักค้ำประกัน"**

**หมายเลข 2 : คลิก** ▷ **"1 : ทำการ"**

**หมายเลข 3 : วันที่** ▷ **" ระบุวันที่ทำหลักค้ำประกันสัญญา"**

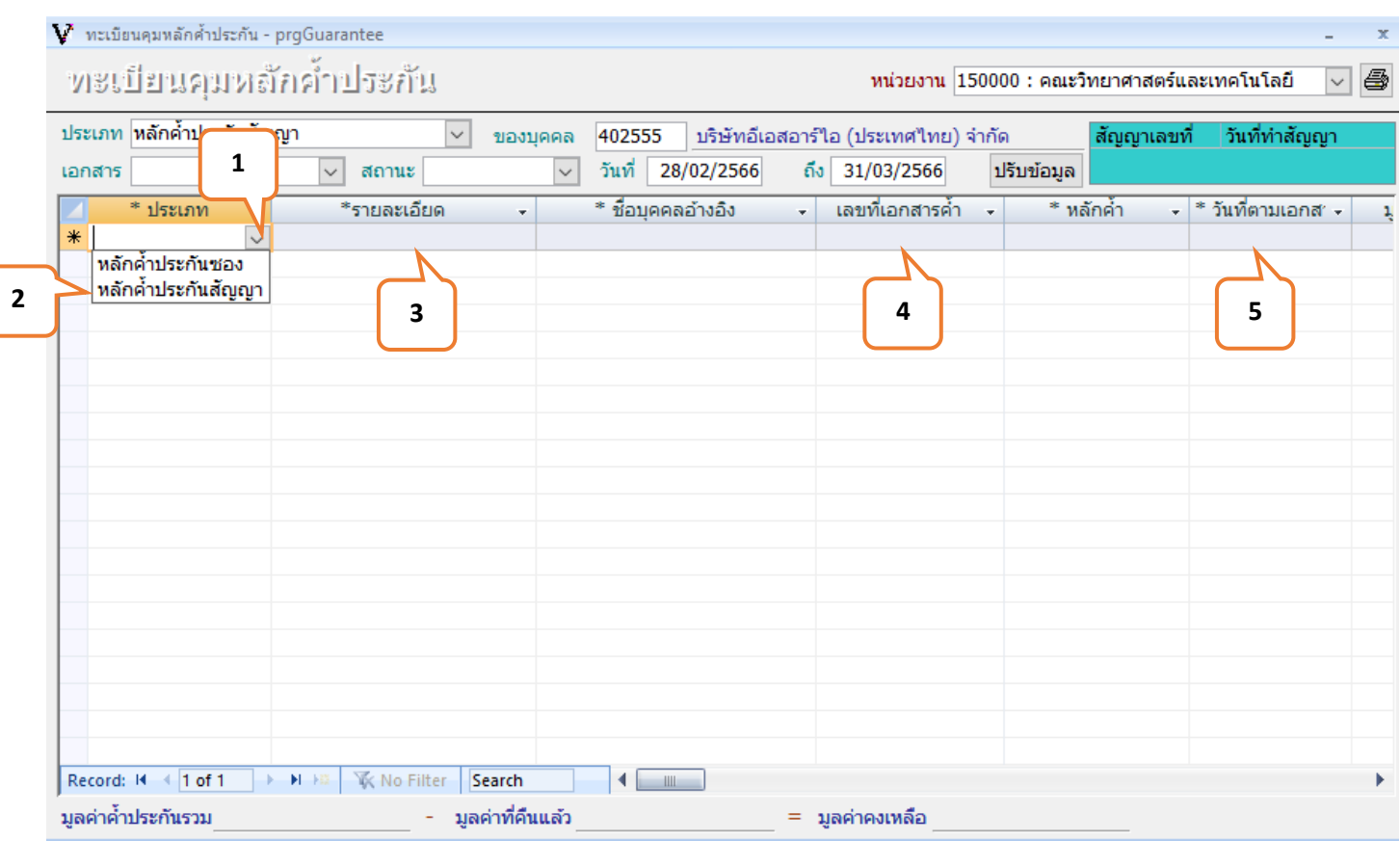

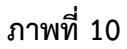

- **หมายเลข 1 : ประเภท** ▷ **"ประเภทหลักค้ำประกัน"**
- **หมายเลข 2 : คลิก** ▷ **" หลักค้ำประกันสัญญา"**
- **หมายเลข 3 : รายละเอียด** ▷ **" ระบุชื่อผู้รับจ้าง เช่น ชื่อบุคคล/ชื่อบริษัท"**
- **หมายเลข 4 : เลขที่เอกสาร** ▷ **" ระบุเลขที่สัญญาของการจัดซื้อ / จัดจ้าง"**
- **หมายเลข 5 : วันที่ตามเอกสาร** ▷ **" ระบุวันที่ทำสัญญา ซื้อ/ จ้าง"**

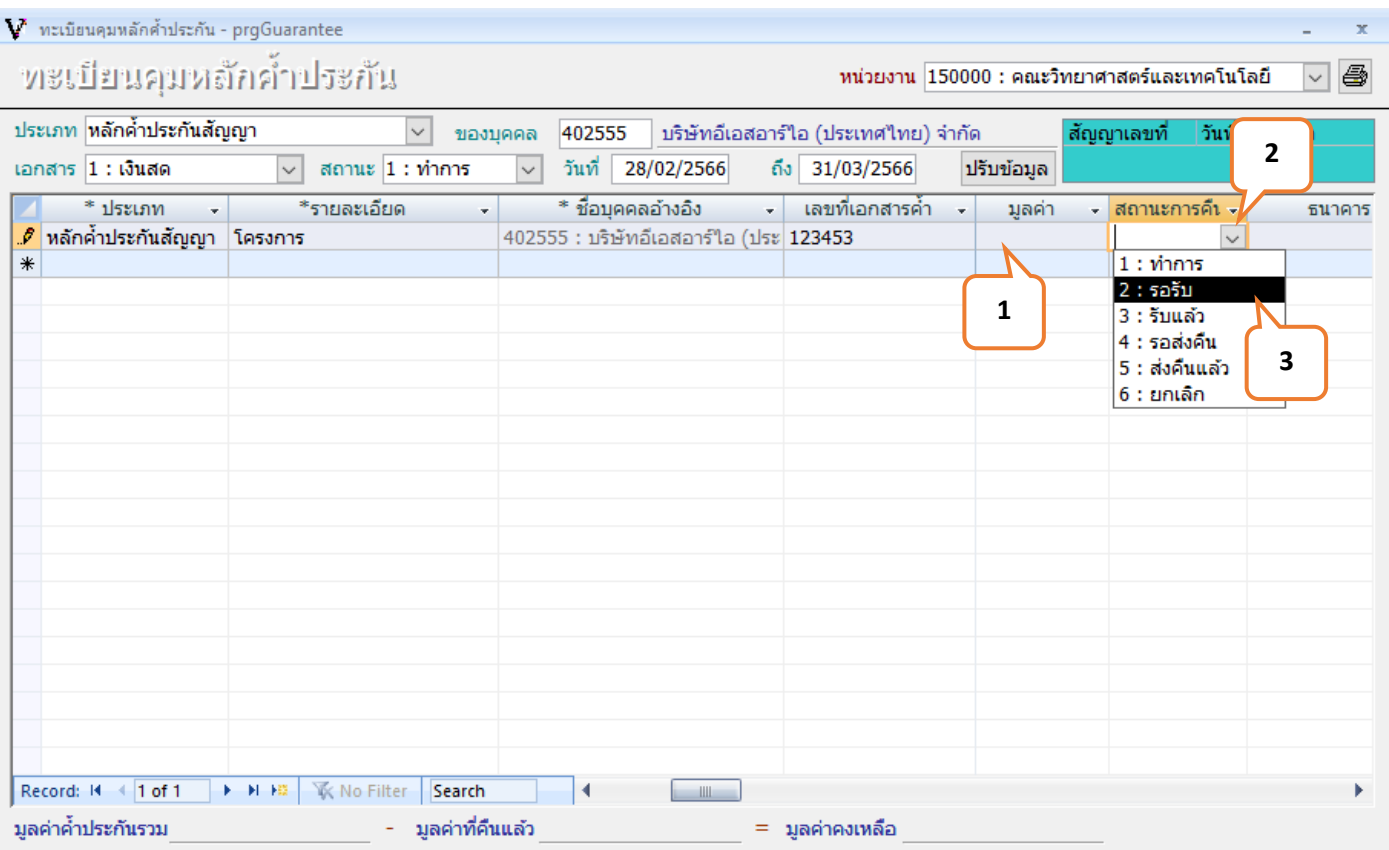

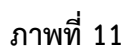

**หมายเลข 1 : มูลค่า** ▷ **"ระบุมูลค่าของหลักค้ำประกันสัญญา" หมายเลข 2 : คลิก**▷ **"เพื่อเลือกสถานะของหลักค้ำประกันสัญญา" หมายเลข 3 : คลิก** ▷ **"2 : รอรับ"**

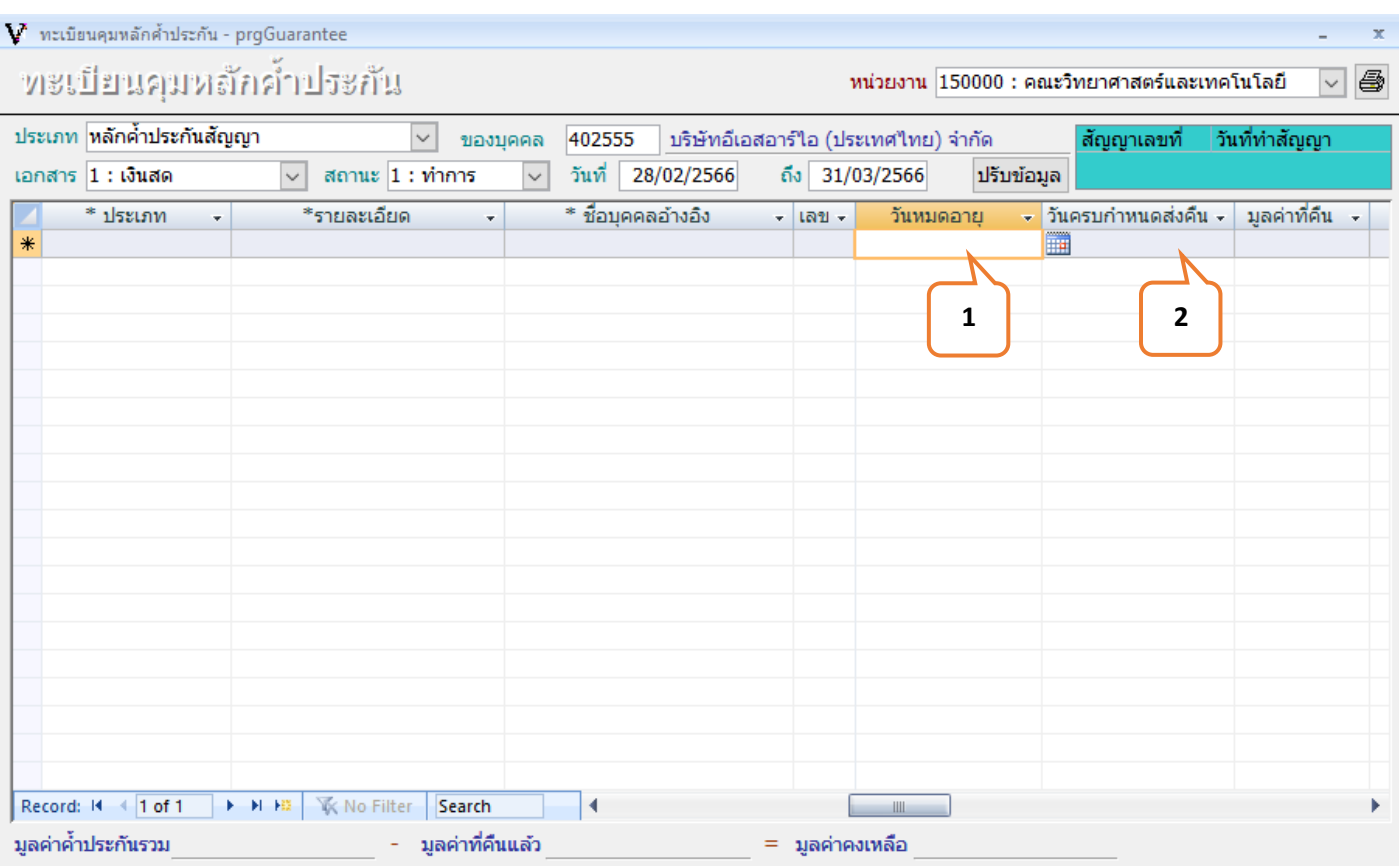

**ภาพที่ 12** 

**หมายเลข 1 : วันหมดอายุ** ▷ **"ระบุวันที่ครบกำหนดส่งมอบงานที่ระบุในสัญญาซื้อ / สัญญาจ้าง"**

**หมายเลข 2 : วันครบกำหนดส่งคืน** ▷ **"ระบุวันที่ครบกำหนดการรับประกัน"**

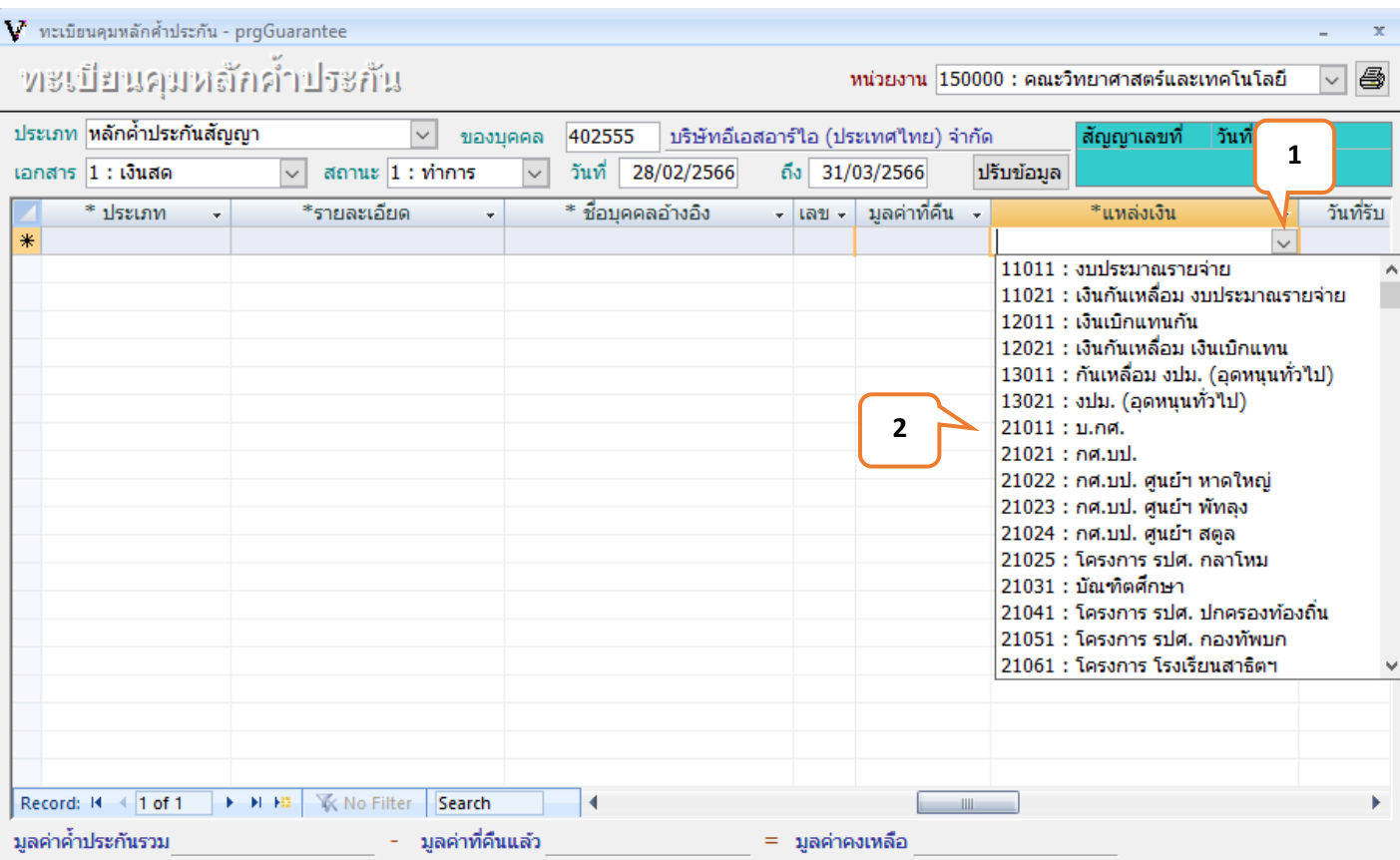

**ภาพที่ 13**

**หมายเลข 1 : คลิก** ▷ **"เพื่อเลือกประเภทงบประมาณที่ได้รับจัดสรร"**

**หมายเลข 2 : แหล่งเงิน** ▷ **"เลือกแหล่งเงินตามที่ได้รับจัดสรรให้จัดซื้อ / จัดจ้างในครั้งนั้น"**

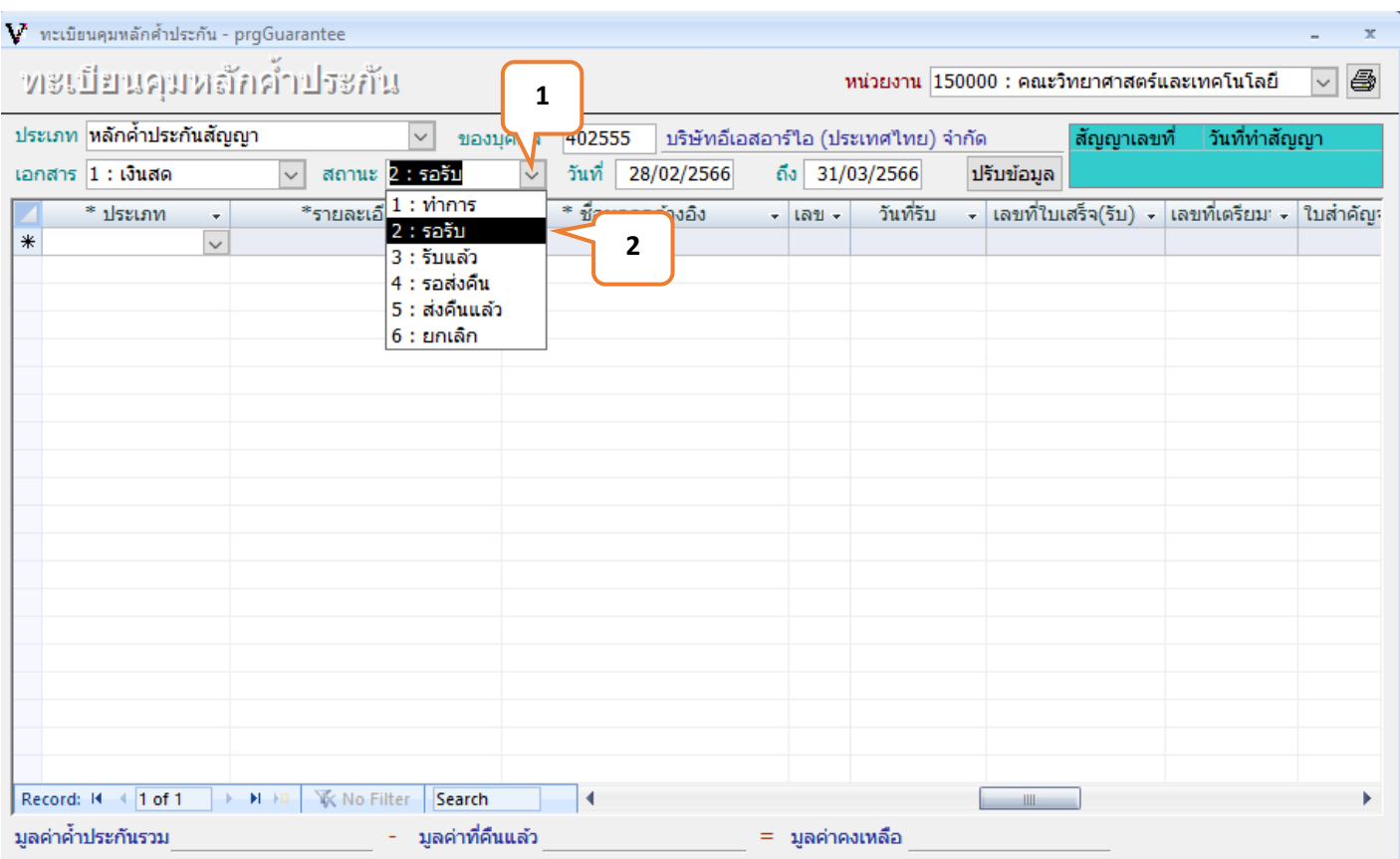

**ภาพที่ 14**

**เมื่อบันทึกข้อมูลเรียบร้อย หลังจากนั้นต้องมาปรับแก้ไขสถานะเป็น "รอรับ"ดังภาพที่ 14** 

**หมายเลข 1 : คลิก** ▷ **"สถานะเพื่อปรับสถานะของหลักค้ำประกัน"**

**หมายเลข 2 : คลิก** ▷ **"2 : รอรับ"**

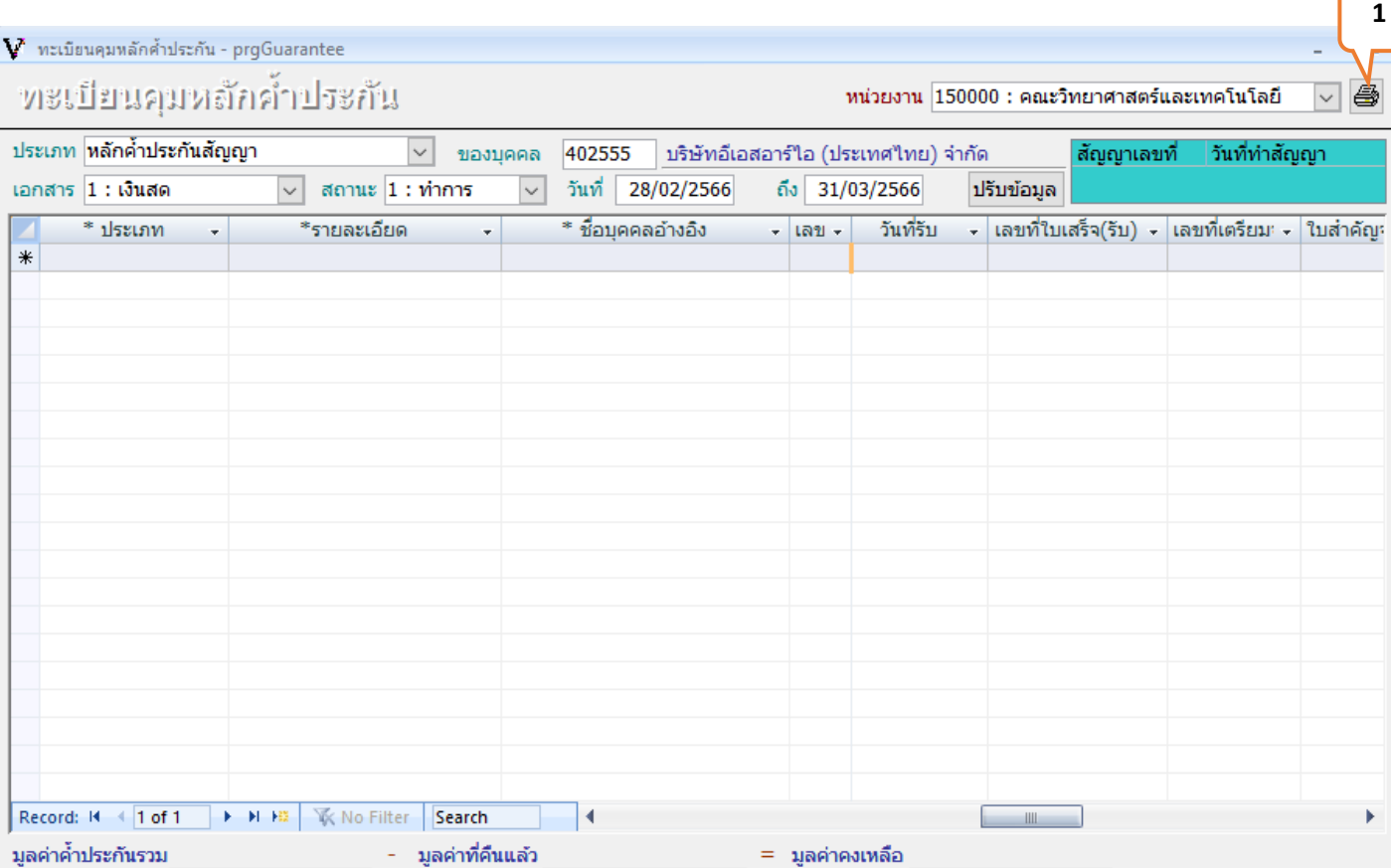

**ภาพที่15**

**หมายเลขที่ 1 : คลิก** ▷ **เพื่อ Print** 

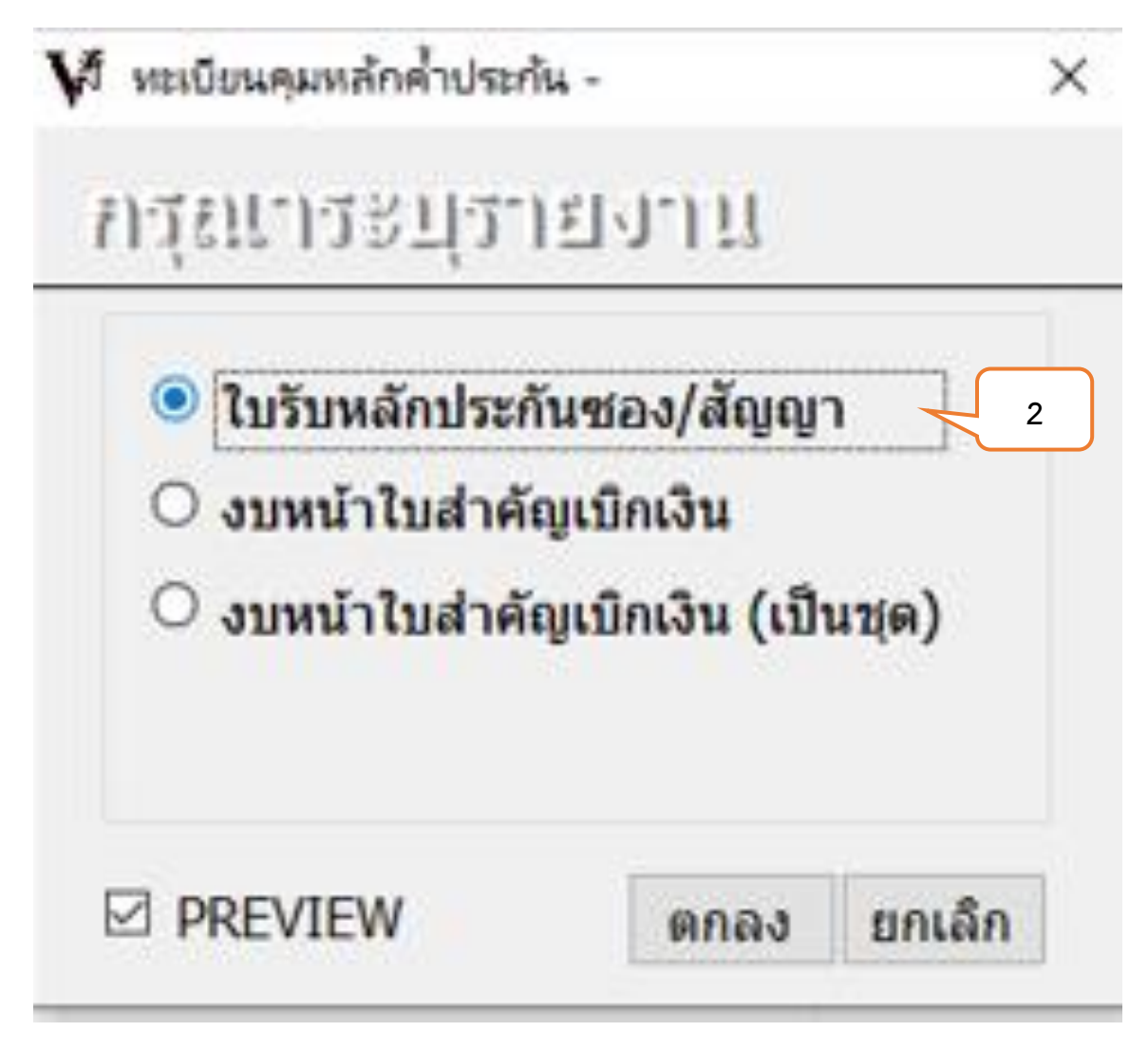

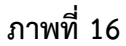

**หมายเลขที่ 2 : คลิก** ▷ **"ใบรับหลักประกันซอง/สัญญา"**

### **ตัวอย่างใบรับหลักประกันซอง/สัญญา**

มหาวิทยาลัยราชภัฏสงขลา  $\omega$ ใบรับหลักประกัน

ได้รับหลักประกันจาก บริษัทบีทิอาร์ เขอร์วิสบีเค จำกัด ที่อยู่ เลขที่ 178/311 หมู่ 4ครั เปิด อ.รัญบุรี จ.ปทุมธานี 12110 วันที่ 28 ก.พ. 66

เพื่อเป็นหลักประกันงาน ตามใบขอเลขที่ ดังโรายละเอียดต่อไปนี้

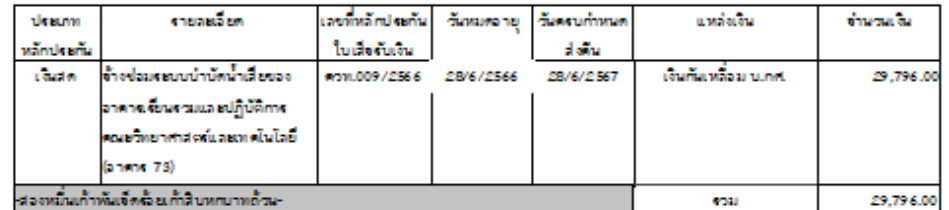

 $\overline{\phantom{a}}$ ผู้อ่ายหลักประกัน  $\frac{1}{2}$ 

 $\overline{\phantom{a}}$ ด้านแ سألتسب

 $($  $\rightarrow$ เจ้าหน้าที่การเงิน  $\frac{1}{2} \left( \frac{1}{2} \right) \left( \frac{1}{2} \right) \left( \frac$ 

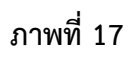

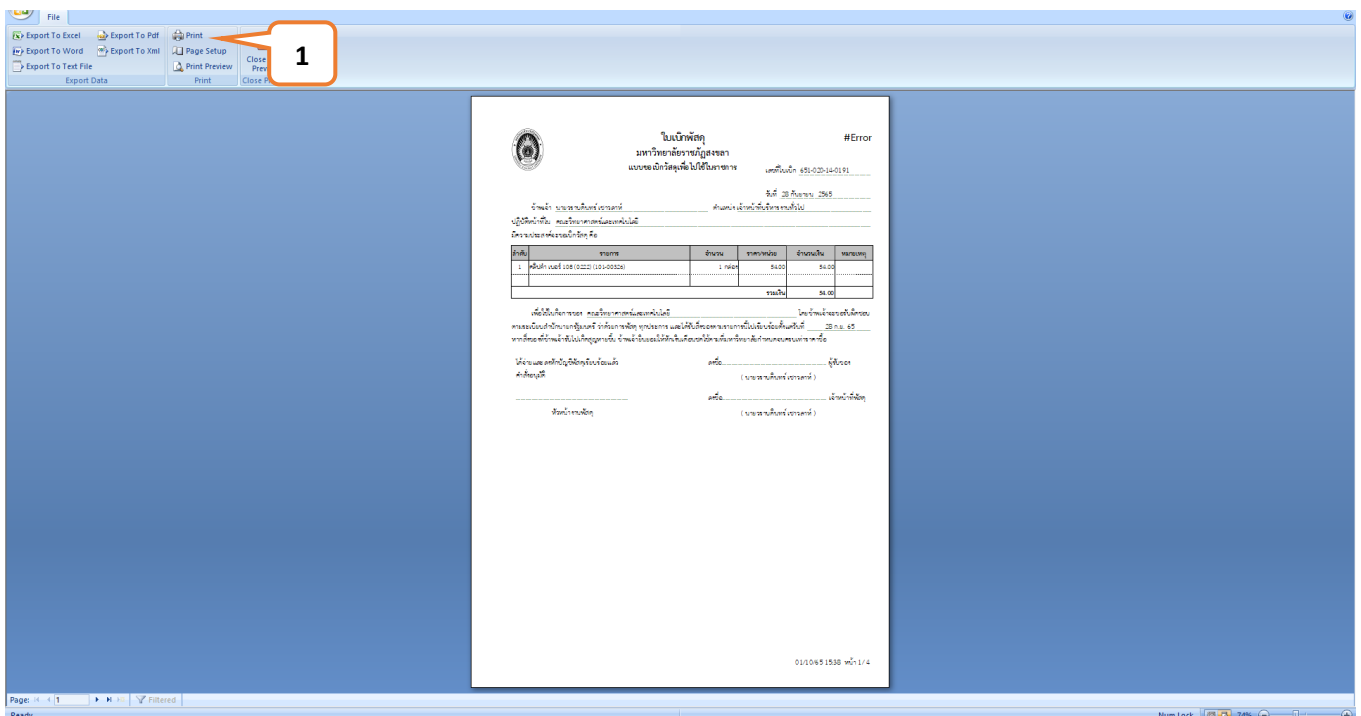

**ภาพที่ 18**

**หมายเลขที่ 1 : คลิก** ▷ **Print ใบรับหลักประกันซอง/สัญญาเพื่อนำส่งงานคลัมหาวิทยาลัยราชภัฏสงขลา ต่อไป** 

**\*\*\*หมายเหตุ\*\*\* ในการทำหลักค้ำประกันสัญญาโดยการวางเงินสดเป็นหลักค้ำประกันสัญญานั้น เจ้าหน้าที่พัสดุจะต้อง จัดทำหลักค้ำประกันสัญญาในระบบ mis ของมหาวิทยาลัยราชภัฏสงขลา และจะต้องให้ผู้รับจ้างนำเงินสดไปจ่ายที่งานคลัง ของมหาวิทยาลัยราชภัฏสงขลา ภายในวันเดียวกันกับการเซ็นสัญญาซื้อ/สัญญาจ้าง**